# 電子機械設計・製作| ドキュメント解説

ー MIRSドキュメント管理 ー

ー MIRSドキュメント作成 ー

# 電子機械設計・製作| ドキュメント解説

## ー MIRSドキュメント管理 ー

ドキュメント文書体系と管理方法について

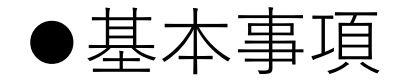

- ➢ 設計のアウトプット(成果物)はドキュメントである
- ➢ ドキュメントは情報共有,意思疎通のツールであり,生産性の向上,工程管理に役立てる
- ▶ 記載内容は十分に整理すること (過不足なく, 散乱しないこと) 3Cに留意して記述する(正確に Correct、明確に Clear、簡潔に Concise)
- ➢ 作成されたドキュメントに対して,ドキュメントレビュー(DR)を行う(内容を精査する)
- ➢ 作成者が記載内容に責任を持つ
- ➢ レビュアーは,DR を通してチームが次の工程に進める状況にあるかどうかを判断する

⚫ドキュメント番号のつけ方 MIRSxxxx-NNNN-zzzz ドキュメント体系

最初の 8 桁 (MIRSxxxx) MIRS2201

番号の割り当てはDMの仕事

MIRS 固定, 2022年度 01 班

次の 4 桁 (NNNN) WORK 作業記録 MEMO 議事録(チームミーティング,レビュー等) PLAN 計画書(部品開発,システム開発等) REPT 報告書(解体,技術調査,統合試験,完了等) DSGN システム提案,基本設計等 TEST 各種試験仕様書 ELEC エレクトロニクス詳細設計,製造仕様書等 SOFT ソフトウェア詳細設計,製造仕様書等 MECH メカニクス詳細設計,製造仕様書等

次の 4 桁 (zzzz)

ドキュメント毎の番号(通常は 0001 から順に振る)

例) MIRS2201-MEMO-0001 1 班のチーム雑資料(議事録など) MIRS2201-REPT-0001 1 班の技術資料(調査報告書など) ドキュメント管理台帳のドキュメント番号は MIRS2201-ADMN-0001

- ⚫ドキュメントの内容
	- ➢ ドキュメント番号、名称、版数、更新日、作成者(複数名可)、承認者を明記
	- ➢ 電子部品のデータシート等,外部からダウロードしたファイルをディレクトリに置き二次配布 することは厳禁 (直接外部へのリンクを張ればよい)

### ⚫版数(バージョン)管理の方法

- $>$  3 桁 xyy
- ➢ 最初の 1 桁(x) メジャー番号( A から順に付ける)
- ➢ 後の 2 桁(yy) マイナー番号( 01 から順に付ける)
- > 例 A01 マイナーチェンジ A02 → HTML ファイルを直接編集し、改訂内容を記録
- ➢ メジャーチェンジ B01 → 新しいディレクトリを作成し,

その下に新しい HTML ファイルを作成

## ⚫ドキュメントの置き場所 ディレクトリルール

ドキュメント番号 MIRS2Y01-SOFT-0001 版数 A01

作成するディレクトリ

**/www/mirsdoc2/**mirs2Y01/soft/num0001a/ (実際は各班のホームディレクトリ)

/www/mirsdoc2/ は固定で、 以下に チーム,パート, ドキュメント番号と版数に合わせたディレ クトリを作成する ただし 全て小文字とする

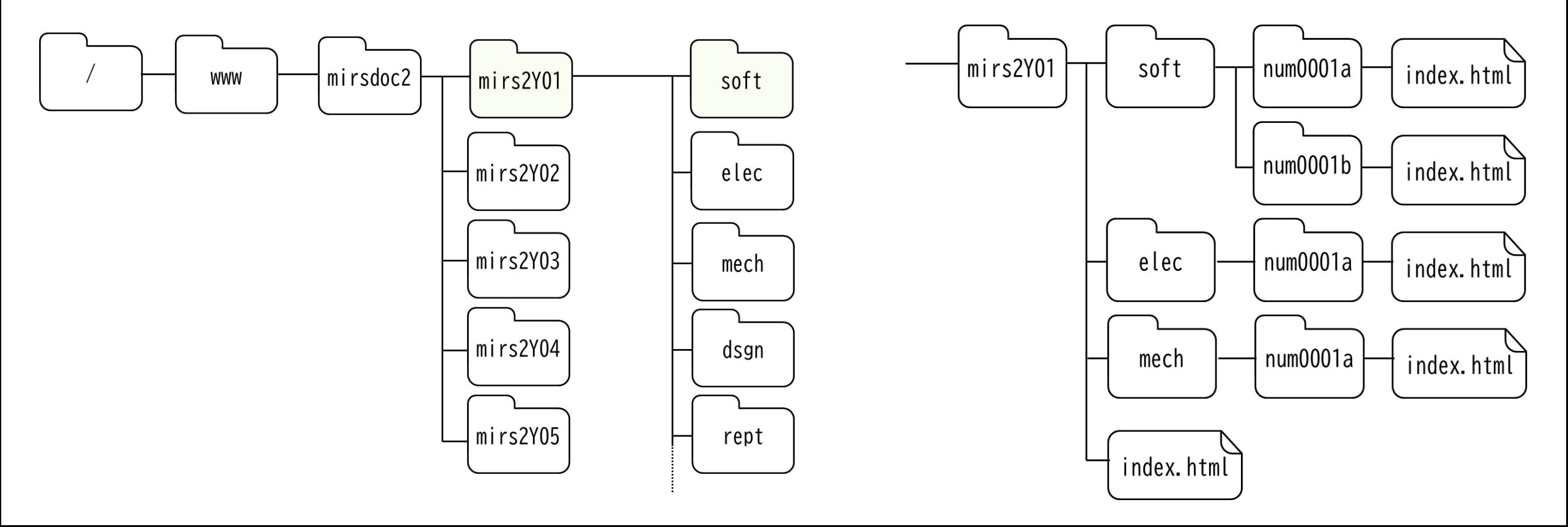

## ⚫ドキュメントの置き場所 ディレクトリルール

原則:

HTMLファイルは 各ディレクトリに1つだけ置く ファイル等は同一ディレクトリに置き**相対パス** で参照する)

#### 例

ドキュメント番号 MIRS2001-SOFT-0001 版数 A02

/www/mirsdoc2/mirs2001/soft/num0001a/ の中の index.htmlを編集し上書き保存

ドキュメント番号 MIRS2001-SOFT-0001 版数 B01

/www/mirsdoc2/mirs2001/soft/num0001b/ を新たに作成し,新版の index.htmlを置く

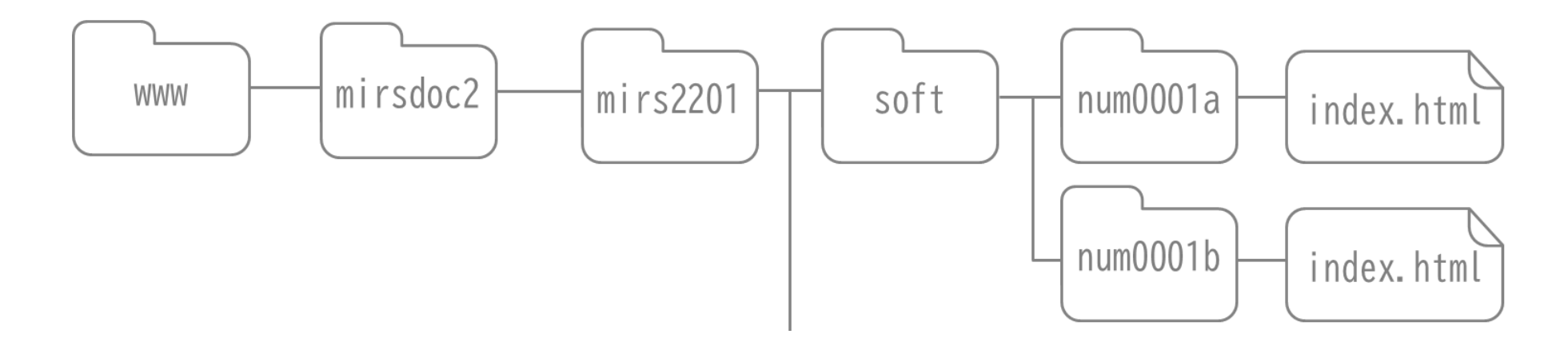

### ⚫ドキュメントの置き場所 ディレクトリルール

HTMLファイルは 各ディレクトリに1つだけ置く ファイル等は同一ディレクトリに置き**相対パス** で参照する)

![](_page_7_Figure_2.jpeg)

~mirs2201/index.htmlからソフトとエレキのドキュメントにリンクを張る場合

./soft/num0001a/index.html

./elec/num0001a/index.html

- ⚫抑えるポイント
- 1. HTML は文書の構成パーツを「要素」としてマークアップする
- 2. HTML 文書は head 要素と body 要素で構成され, head と body を合わせたものが html 要素になる. html要 素にはマーク付け言語情報を書く
- 3. head の中に,分かりやすい title を書く.
- 4. body (本文) は段落 p ) と見出し h1~h6 ) で構成され, 必要に応じてリスト ul, ol, li ) を使って情報を見や すく整理する
- 5. ハイパーリンクは a 要素タイプを使う
- 6.強調するところは em, strong 要素で示し,画像が欲しければ img 要素タイプを使う
- 7. 表は table 要素を使って表現する.「行」を tr 要素,「セル」を td 要素で表す
- 8.文書には address で署名する.本文と署名のように役割が異なるセクションは hr で区切るとわかりやすい
- 9. 装飾にはスタイルシートを用いるといくつかの利点がある

#### 出展: <https://www.kanzaki.com/docs/html/htminfo17.html>

- ⚫CSSを使った際のメリット
- ➢ (複数)文書全体に一貫したコンセプトに基づくデザインを適用できる
- ➢ 複数文書のスタイルを一括管理でき,メンテナンスの効率が大幅に向上する
- ➢ 出力メディアごとに異なるスタイル を設定できる
- ➢ スタイル専用の言語を使うことで,きめ細かな表現を設定できる
- ➢ HTML が本来の役割に徹することですっきりし,作者,読者ともに利用しやすいものになる

コンテンツと理論構造

視覚表現の定義

![](_page_9_Figure_8.jpeg)

## ●CSSを使った際のメリット

```
<head> 
<meta http-equiv="Content-Type" content="text/html; charset=utf-8"> 
<title>MIRS210x-ADMN-0001 ドキュメント管理台帳</title>
<link rel=stylesheet href="style.css" type="text/css">
<link rel="shortcut icon" href="allabout.ico">
<script>
setInterval("elm=document.getElementById('izutani');if(elm.style.visibility=='visible'){elm.style.visibility='hidden';}else{elm.style.visibility='vis
ible';}",10000)
</script>
</head>\alpha -body bgcolor="#000000" text="#ff00ff" link="#ff0000" vlink="#ffff00" alink="#0000ff">
<!--タイトルにあたる表(削除不可・適宜変更すること)-->
<table class="table010">
<tr><th>名称</th>
<td class="title">MIRS220xドキュメント管理台帳</td>
\langle t \rangle<tr><th>番号</th>
<td class="title">MIRS220x-ADMN-0001</td>
\langle t \rangle</table>
<br/><sub>hr</sub>< cssファイルはindex.htmlと同じディレクトリ
```
⚫注意事項

1. MS Wordで書いた文章をhtml保存すること → ソースコードが長くなる (可読性が極めて悪い)

![](_page_11_Picture_142.jpeg)

 $<$ html $>$ <head> <title>他の場所からでもわかるタイトル</title> </head>  $<$ body $>$ <img src="./school.jpg"> <h1>文書の主見出し</h1> <table>  $<$ tr $>$ <th>版数</th><th>更新日</th><ht>作成</th><th>承認</th><th>改訂記事</th>  $\langle t \rangle$  $<$ tr $>$ <th>A01</th><th>2020.07.02</th><ht>小谷</th><th>小谷</th><th>初版</th>  $\langle t \rangle$ </table>  $<$ u $|>$ <li>内容をリストとして</li> <li>並べてもよい</li> <li><a href="http://www.google.co.jp/">Google<a>にもリンクできる</li>  $\langle \rangle$ ul $>$  $<$ body $>$  $<$ /html $>$ 

⚫注意事項

2. 外部ソースの2次使用に注意

仕様書、製品画像のファイルをメーカーのホームページから取得し、学科サーバに置かない かならず、ファイルに直接リンクを張ること

- 3. 画像ファイルは必要以上に大きなファイルにしない(最大でも640×480px以内に収めること)
- 4. 動画ファイルは学科サーバに置かずにyoutube等の外部サーバに置くこと(公開条件設定に注意)

学科サーバのMIRSアカウント

- MIRSドキュメントは学科サーバ(titan)に置かれる
- チームごとにmirsアカウントを用意している
- アカウント名 mirs2401 mirs2402 mirs2403 mirs2404 mirs2405
- パスワード 各チームのDMが決めて登録する(unix用とsamba用の2つ)

サーバ管理者権限で登録するので、後で小谷まで

![](_page_14_Picture_0.jpeg)

## ① SMBによるファイル共有 ¥¥titan.denshi.numazu-ct.ac.jp¥mirs240x

 $x \pi + - \Delta N$ o.

② scpコマンドによるファイルのコピー scp コピー元 コピー先

例)ローカルからサーバへファイルをアップロード scp index.html mirs240x@titan.denshi.numazu-ct.ac.jp:/www/mirsdoc2/mirs2401/elec/num0001a/

③ sshによるログイン ssh mirs240x@titan.denshi.numazu-ct.ac.jp

## ●演習室 PC (windows) から学科サーバへのアクセス方法

個人ユーザアカウントと別に mirsアカウントを用意している

<Windows エクスプローラから入力 >

![](_page_15_Picture_50.jpeg)

¥¥titan.denshi.numazu-ct.ac.jp¥mirs240x mirs240x用に設定されたパスワードを利用 DMが設定

x はチーム番号